# BACK TO DISTANCE LEARNING 2.0 SCHOOL FALL 2020

Let's begin! The school day is about to start, and it is time to get to class. Here are the steps to make sure you don't miss class and have all the information you need to be successful.

#### THE DEVICE

Whether you are on an iPad or a Chromebook you may need to log in to a Proxy Authentification window. The device needs to know you are a student in Vancouver Public Schools. You will only see this window pop up from time to time. Signing into the proxy is your student ID and eight-digit birthday. High School students may have created a custom password.

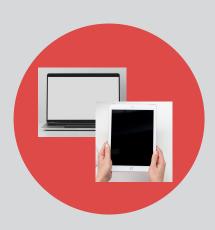

# STEP 1 CLASSLINK

The main hall of your digital school is ClassLink.

ClassLink will guide you into the correct class and resources to make you successful and remember your login information. The login is your Google account.

ID@student.vansd.org and eight-digit birthday. High School students may have created a custom password.

## STEP 2

Time to see what your teachers have planned for you! The Canvas landing page will be your guide to the lessons of the day. Your first login will be student ID and eight-digit birthday. High School students may have created a custom password.

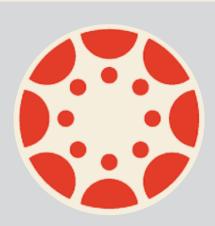

# Zoom

### STEP 3 ZOOM

Hello! Your instruction is a click away. Teachers will provide you with a link to see and discuss the lessons of the day. Learning resources will be available to access outside of the scheduled day or class period independently..

### NEED HELP

What can you do when something just won't work? Help is a call away at (360) 313-5400. Our HelpDesk will try to solve your problem over the phone. When a call won't do, they will schedule a meeting location at a nearby school. For non-urgent matters email student.support@vansd.org

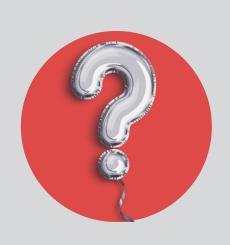